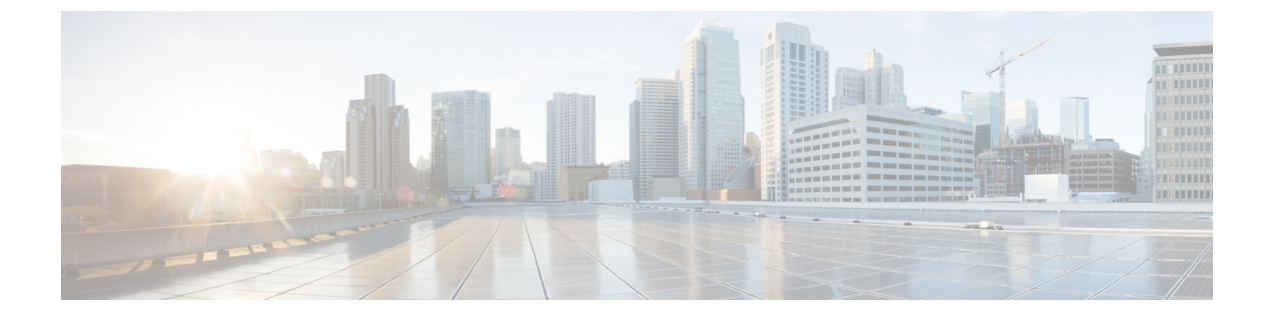

# **ATA 191** の国固有のトーンおよびパターン

• ATA 191 の国固有のトーンおよびパターン (1 ページ)

## **ATA 191** の国固有のトーンおよびパターン

### メカニズム

管理者は、トーンとパターンを記述した g3 tones.xml という名前の XML ファイルを、Cisco Unified Communications Manager TFTP サーバ上のディレクトリにアップロードできます。実際 のディレクトリ名は、**Australia** などのロケール名です。

プロビジョニング中に、デバイスはネットワーク ロケール設定を認識し、Cisco Unified CM TFTPサーバから**[localename]/g3-tones.xml**をダウンロードしようと試みます。たとえば、ネッ トワーク ロケールが **Australia** に設定されている場合、パスは、**Australia/g3-tones.xml** になり ます。

#### トーン ファイルとデバイスのリンク

#### 手順

次の方法のいずれかを使用してデバイスにトーン ファイルをリンクします。

- 方法 1:Cisco Unified Communications Manager で、**[**システム(**System**)**]** > **[**デバイスプー ル(**Device Pool**)**]** に移動し、[ネットワークロケール(Network Locale)] 値を設定してロ ケール オプションを指定します。
- 方法2:Cisco UnifiedCommunications Managerで、**[**デバイス(**Device**)**]** > **[**電話機(**Phone**)**]** に移動します。[デバイス (Device) ] ウィンドウで、[ネットワークロケール (Network Locale) ]の値を設定します。これにより、方法1で設定した値が上書きされます。

方法 2 の場合は、**[**デバイス(**Device**)**]** > **[**電話機(**Phone**)**]** のネットワーク ロケールが現在は「なし (none) 1と [米国 (United States) 1 しか選べず設定で きません。メニューから米国以外の国を選択できない問題は、Cisco Unified Communications Manager における既知の問題です。方法 2 は方法 1 よりも優先 されます。 (注)

#### トーンの設定

- ATA 191 ライン 1 のネットワーク ロケール設定のみが適用されます。ライン 2 のネット ワーク ロケールは、ライン 2 のネットワーク ロケールの設定値がライン 1 の値と異なる 場合でも、常にライン 1 のオプションを適用します。
- 以下のトーンのみを設定できます。
	- リングバック トーン
	- リオーダー音
	- ダイヤル トーン
	- 外部ダイヤル トーン
	- 話中音
	- コール待機音

トーンが指定されている場合はトーンプロファイルに表示されますが、サポートされていない か、(サポートされていても)無効なデータ フィールドを持つトーンは無視されます。

- 例:トーン プロファイルに有効なリオーダー音の指定、無効な話中音(無効なデータ フィールドを持つ)、および録音トーンの指定(サポートされていない)が含まれている 場合。リオーダー音の指定のみが適用されます。
- トーンとパターンを記述した XML ファイルの名前は **g3-tones.xml** です。
- 各トーンは、最大で4つの c/i ペア(周波数とゲインに関するもの)および 4 つのパター ン セグメント(それぞれがオン/オフのペア)を指定できます。追加データがある場合は 破棄されます。

翻訳について

このドキュメントは、米国シスコ発行ドキュメントの参考和訳です。リンク情報につきましては 、日本語版掲載時点で、英語版にアップデートがあり、リンク先のページが移動/変更されている 場合がありますことをご了承ください。あくまでも参考和訳となりますので、正式な内容につい ては米国サイトのドキュメントを参照ください。